## **Due In Main Screen Painting Elements**

The Due In Main screen can have elements painted in the Header (Green), Details (Red), and Footer (Green) portions of the screen. See below for all of the possible elements.

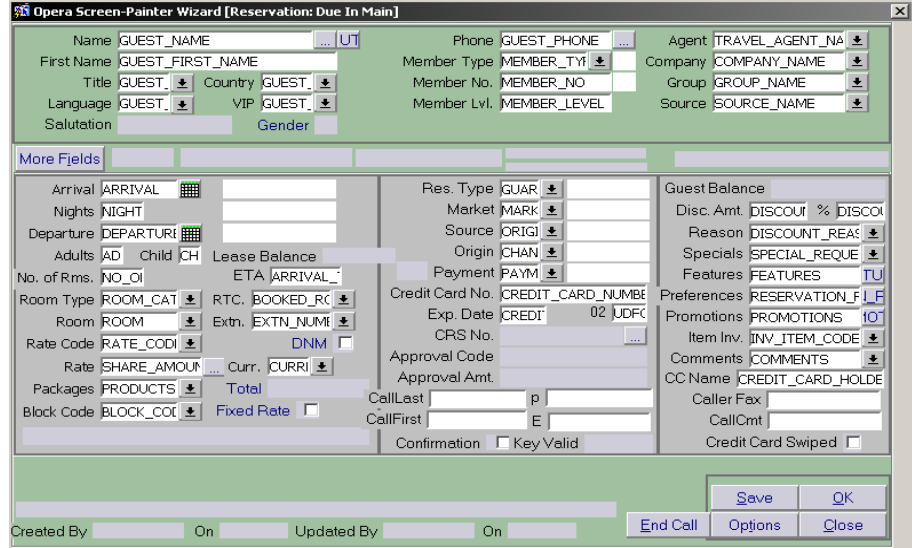

In any field that is setup as a multi-select field, if a manual entry does not match any of the configured values, then the multi-select list of values for the field is displayed.

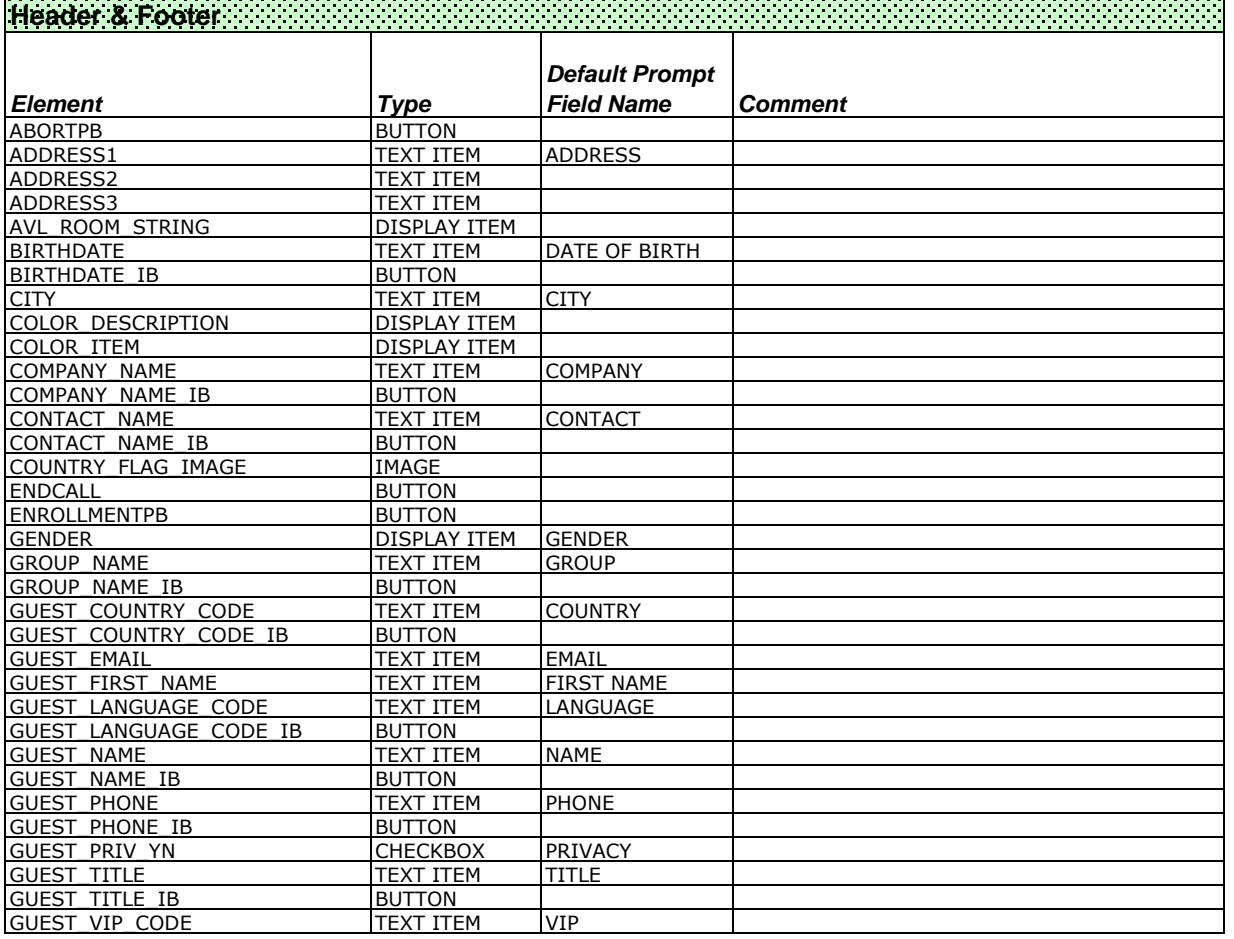

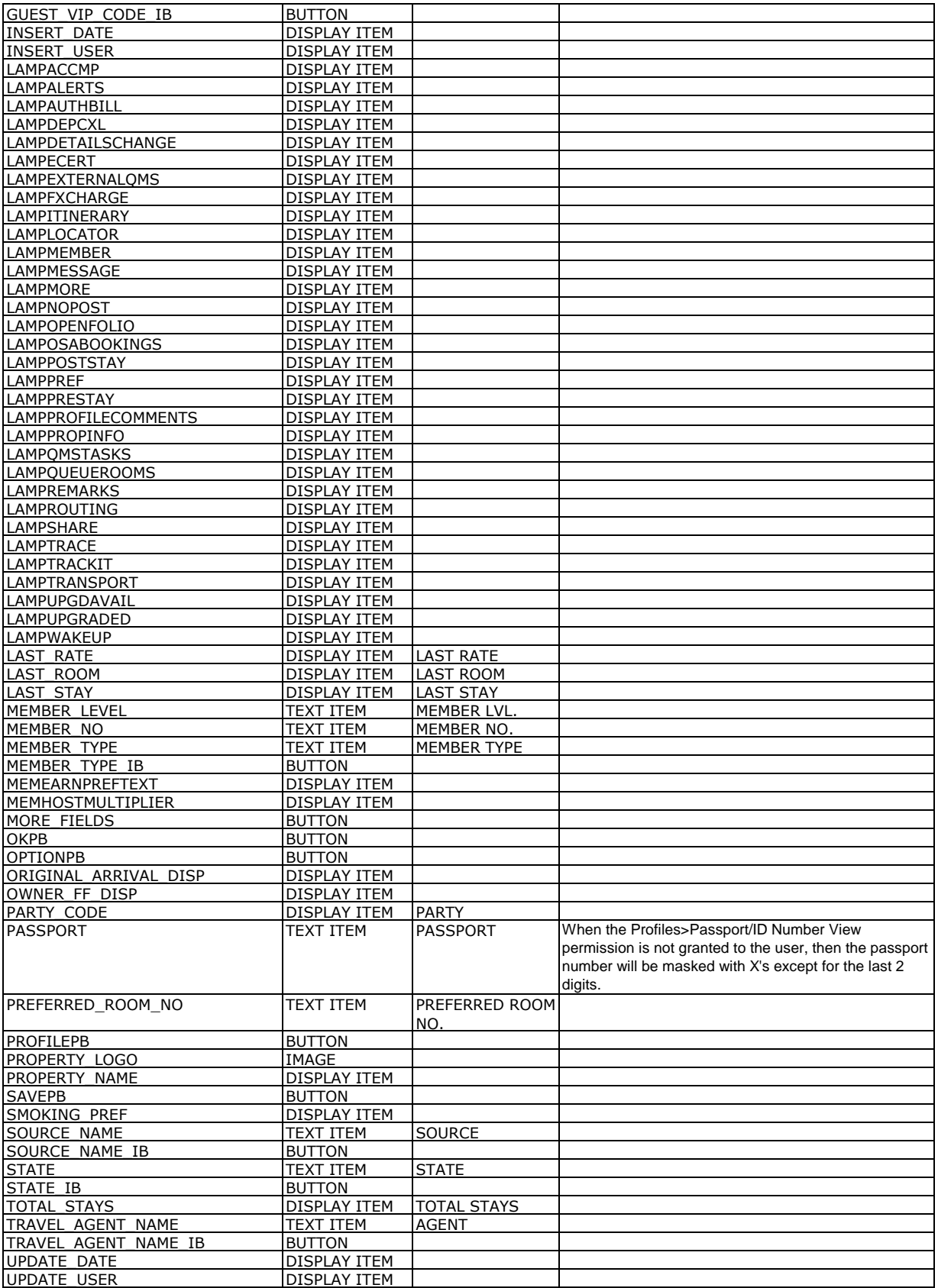

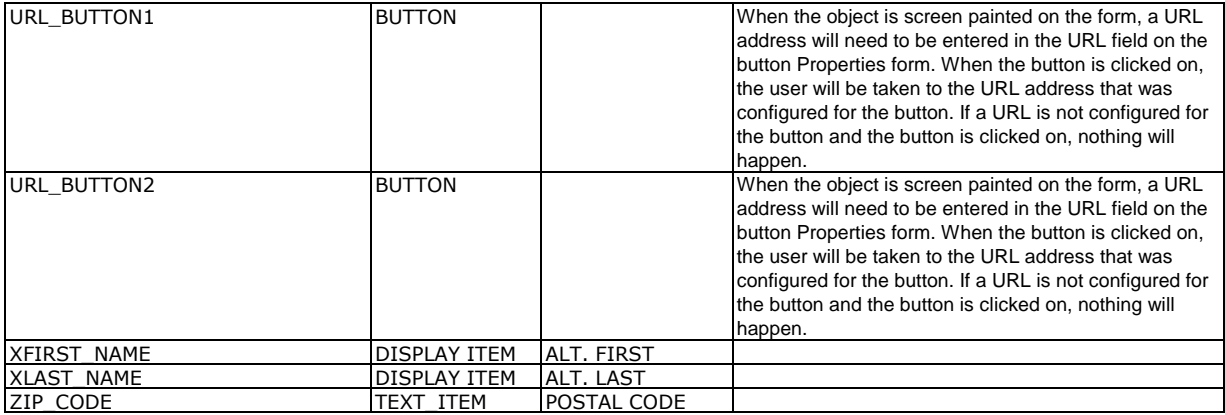

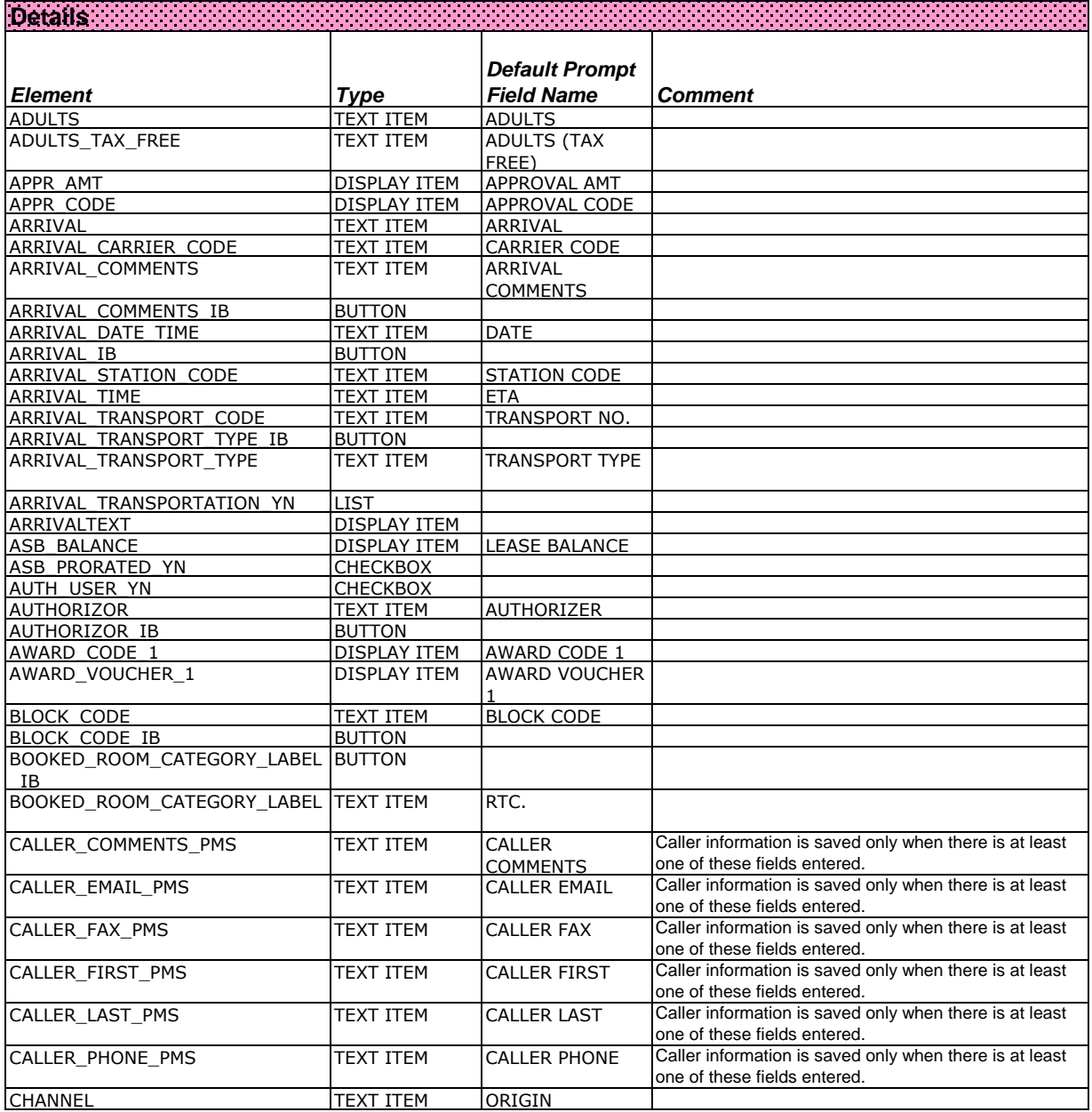

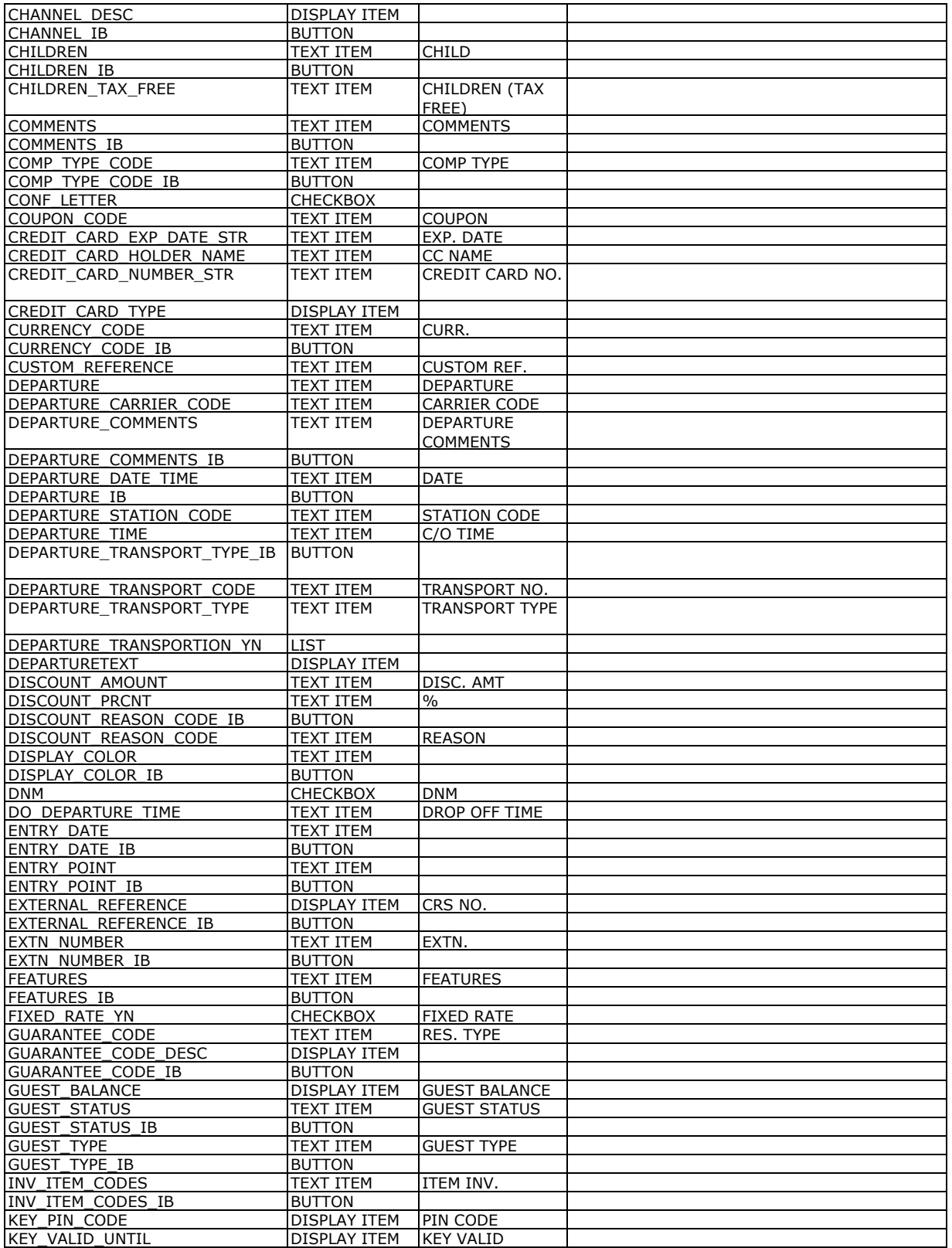

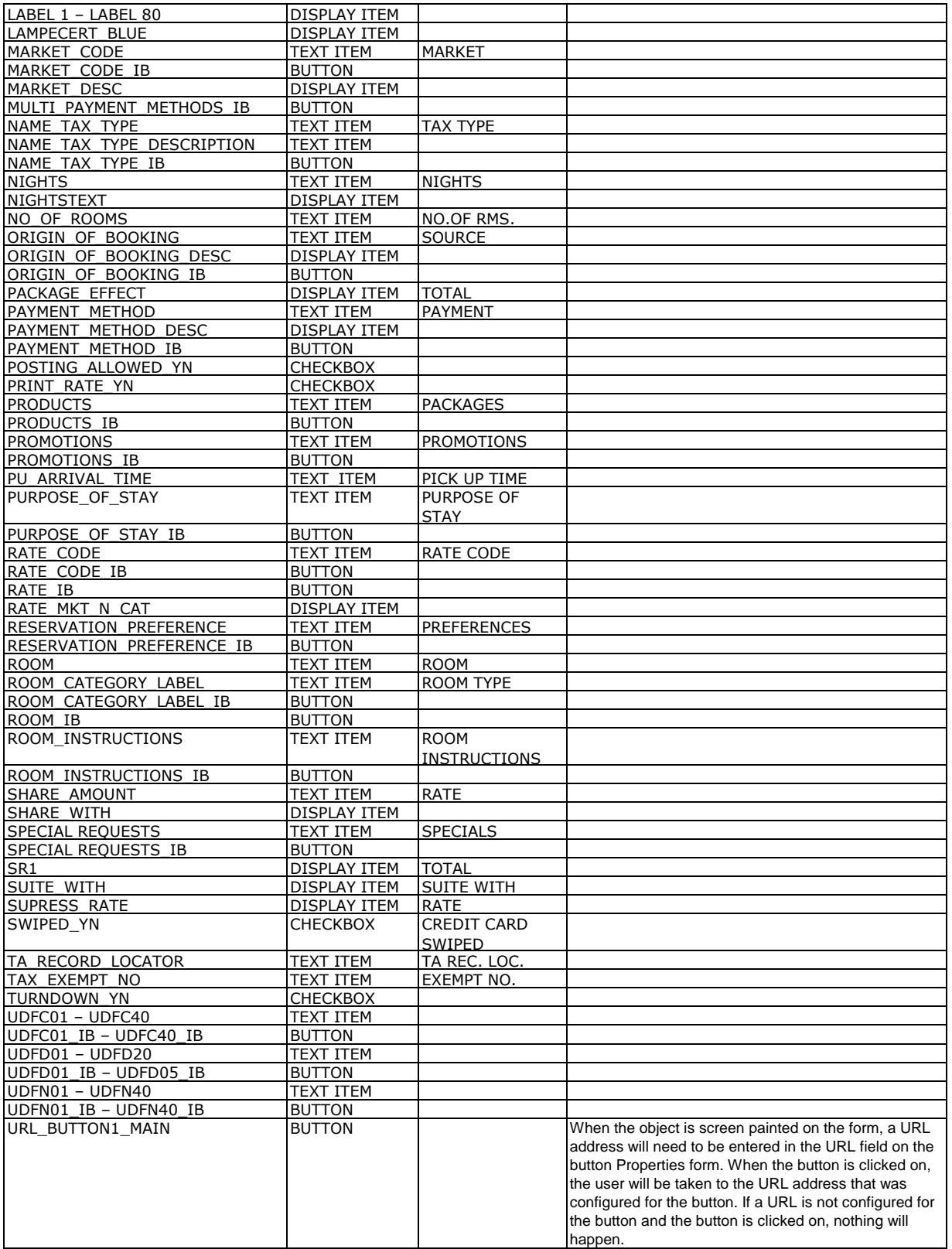

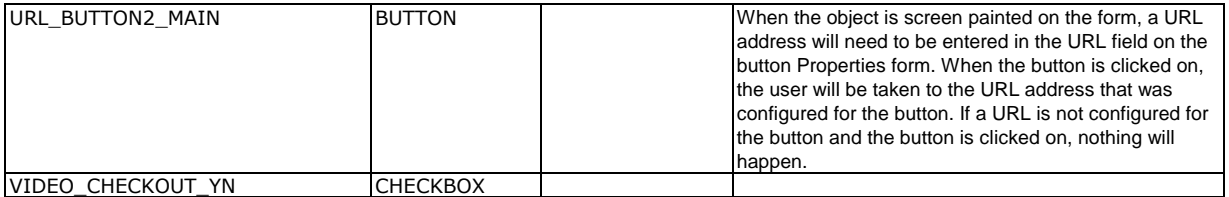